## Online Start Box Tutorial

Making Connections

# Making connections

Household Level

## Recall the 2 requirements to use the OSB:

- You must have your own email address
	- Individuals "sign" the waiver
	- Email addresses identify the individual
	- NO family accounts
- You must use a credit card to pay for walks in advance
- But once each individual registers, those individuals can:
	- Manage other individuals (such as spouse, children, club members)
	- Be managed by other individuals (such as spouse or club)

Let's look at managing at the household level

Login to your account at http://my.ava.org/

You'll land on the "My Account" page.

This account has no items (club, people) that it can manage.

This account would have to enter an "Action Code" provided to it by another registered account.

See the next screen for the list of code types.

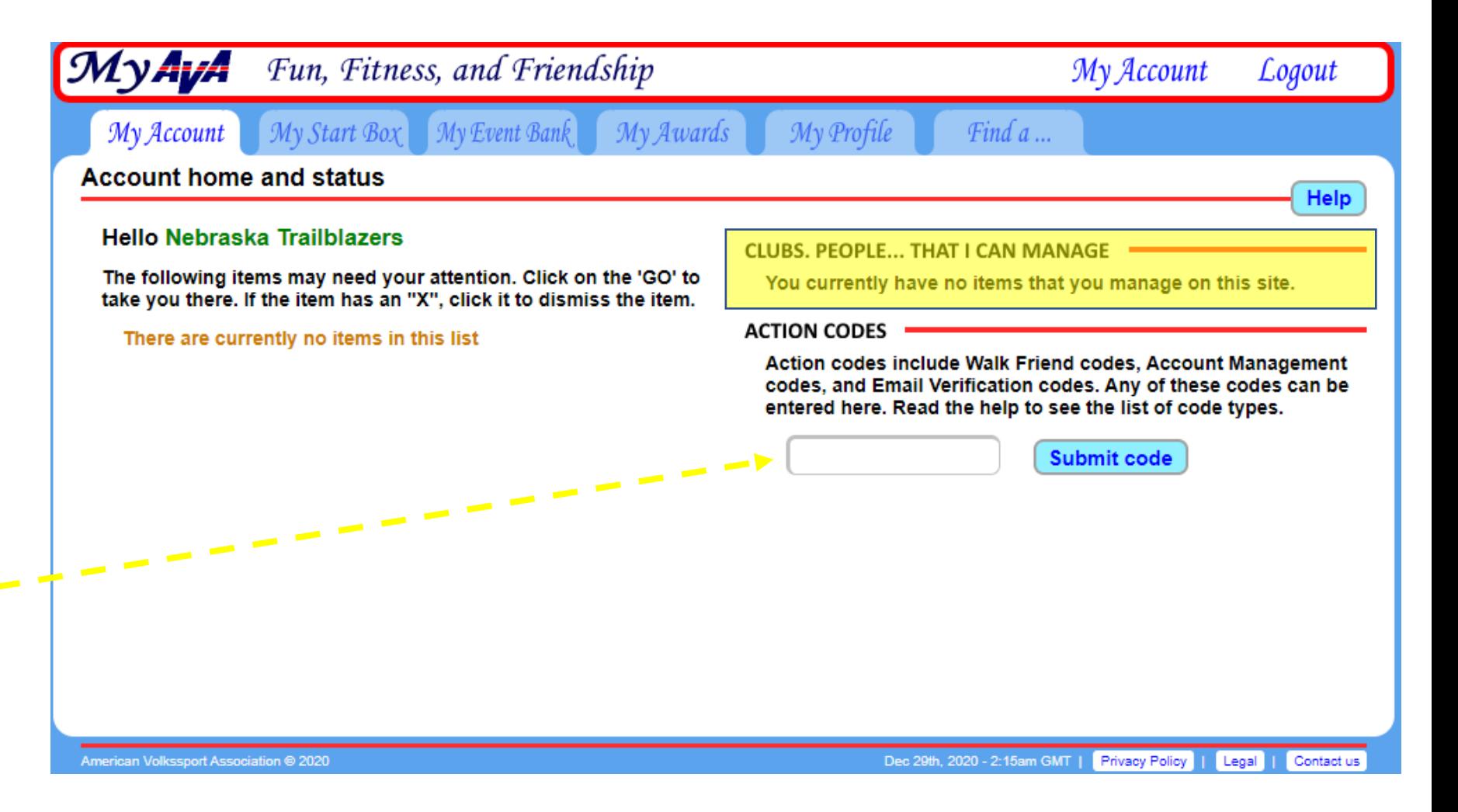

### Step 1 (continued)

Households will use the short-term "AM-####-####" codes to create a connection.

That connection will allow a household manager to control registration and payment for household members.

Each registered account can generate its own AM-code.

Managers provide their AMcode to those being managed. (This can be a 2 way street.)

#### **Account status help**

This is your account home or landing page. From here you can go everywhere you have permission, and deal with items that require your attention. Your profile is important. Please keep it up to date.

Important - each person must individually read and sign the athletic waiver.

#### **ACTION CODES:**

The following is not an exhaustive list of the action codes, but these are the most common ones that you will encounter.

Codes 'AM-####+####" create a one-way connection from one person to another. To make a two-way connection, you must exchange codes with another user. Your personal account management code (AM) is shown on the 'My Profile', 'My Connections' page of your account.

Codes NE-####-#### set the "No email" flag to block automatically generated emails sent to you by this system.

Codes EV-####-#### are email address verification codes.

Codes ##-#### are Walk Friend codes.

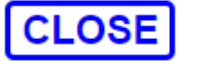

### Step 1 (continued)

In this example, Nebraska Trailblazers wants to manage (connect to) Jeanne Miller's account.

Nebraska Trailblazers must first generate an AM-code.

To generate an AM-code, good for 3 days, click on "My Profile".

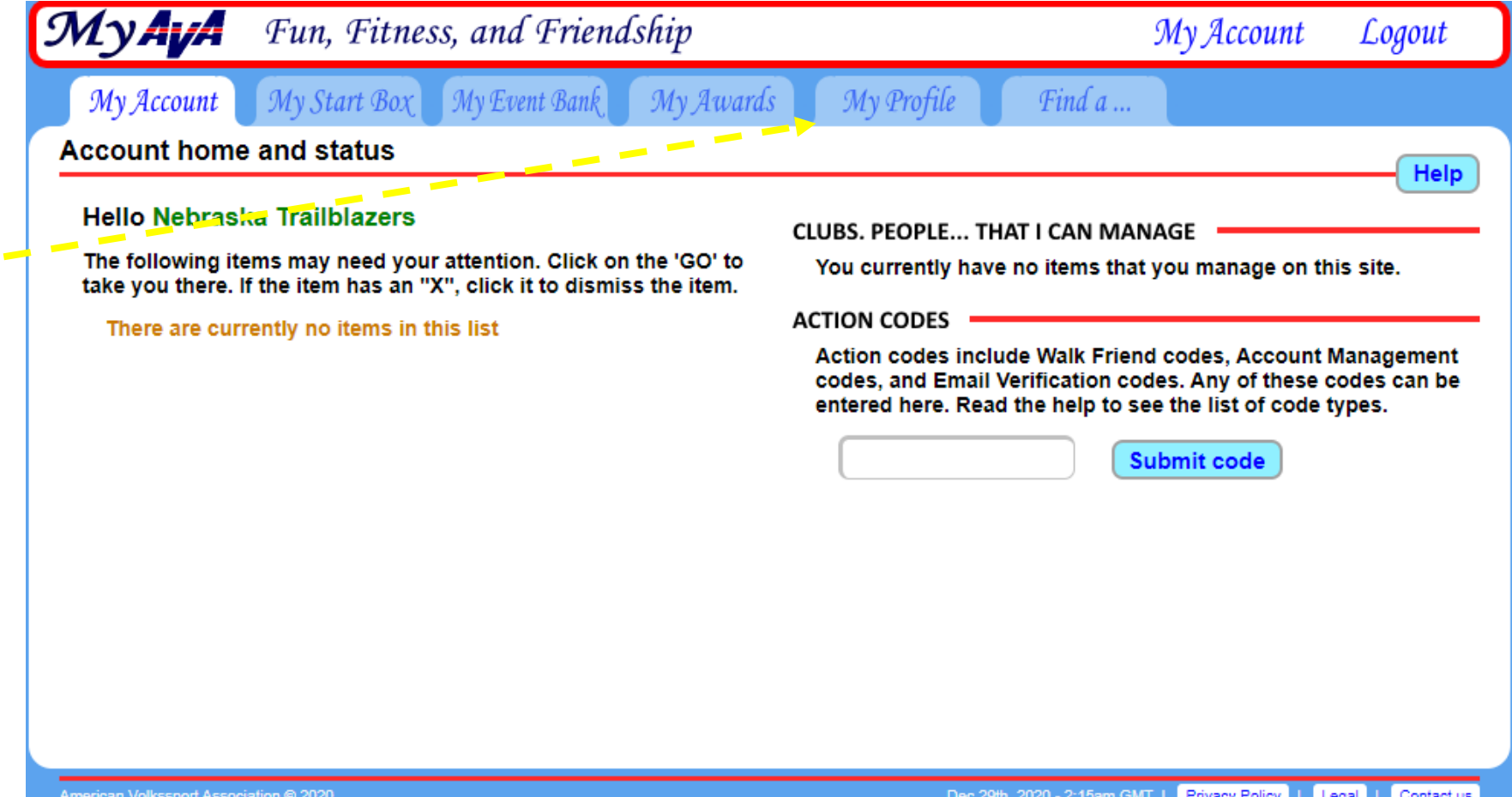

You saw this screen before when you selected "Nebraska Wander Freunde Trailblazers" as your club connection.

Go ahead and click the blue "Click to generate this code"

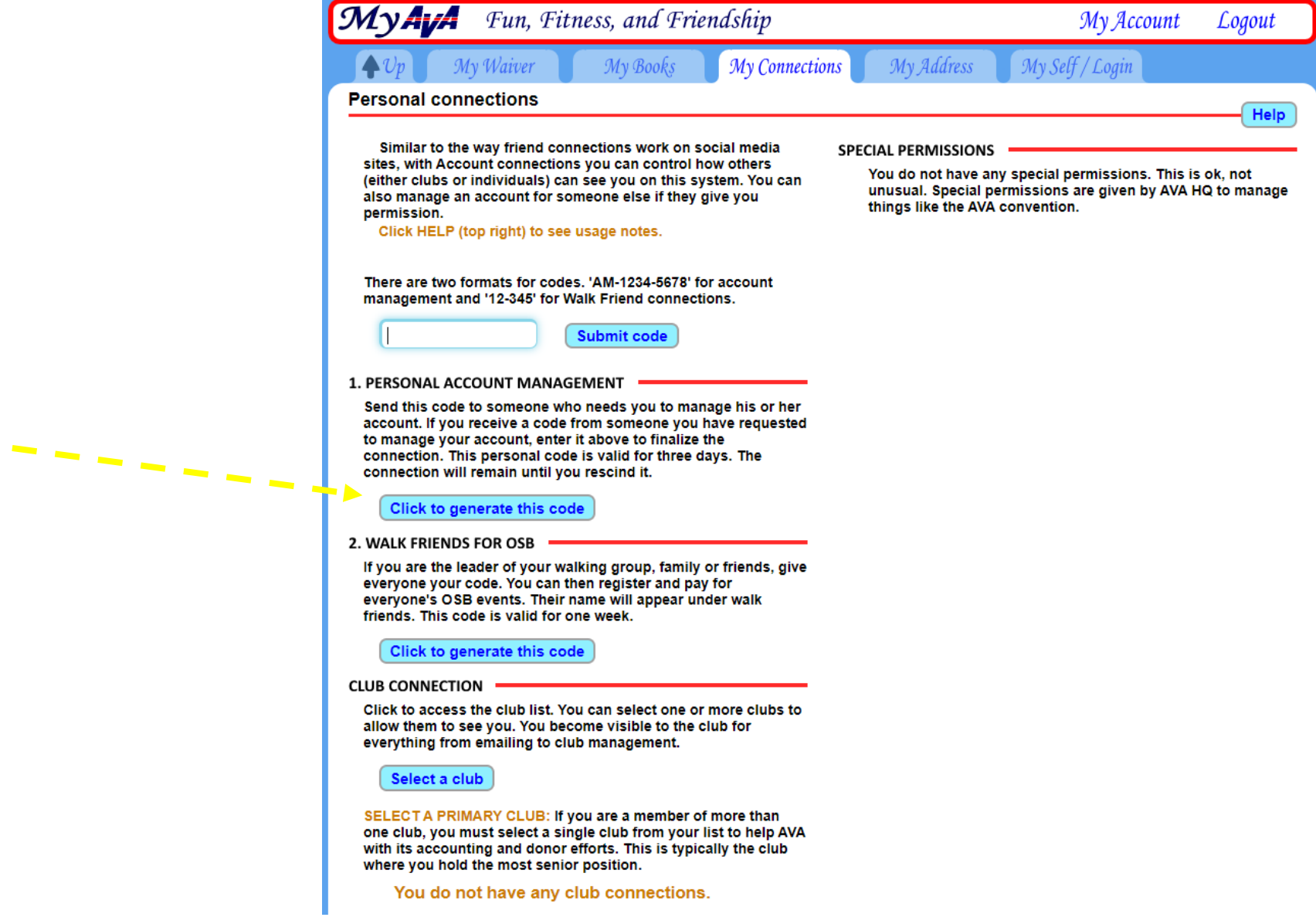

### Step 2 (continued)

The code immediately appears to the right of the blue box.

Write this down – it disappears when you leave this page!

You and your household manager/co-manager have 3 days to use this information.

My Waiver

My Books

My Connections

SPI

#### **Personal connections**

Similar to the way friend connections work on social media sites, with Account connections you can control how others (either clubs or individuals) can see you on this system. You can also manage an account for someone else if they give you permission.

Click HELP (top right) to see usage notes.

There are two formats for codes, 'AM-1234-5678' for account management and '12-345' for Walk Friend connections.

**Submit code** 

#### **1. PERSONAL ACCOUNT MANAGEMENT**

Send this code to someone who needs you to manage his or her account. If you receive a code from someone you have requested to manage your account, enter it above to finalize the connection. This personal code is valid for three days. The connection will remain until you rescind it.

Click to generate this code

AM-1921-8224

Now, the person with whom you are sharing this code needs to login to their own account. In this example, it is Jeanne Miller.

The "My Account" screen will be active.

Enter the AM-code from Nebraska Trailblazers into the box and press the blue "Submit Code" button.

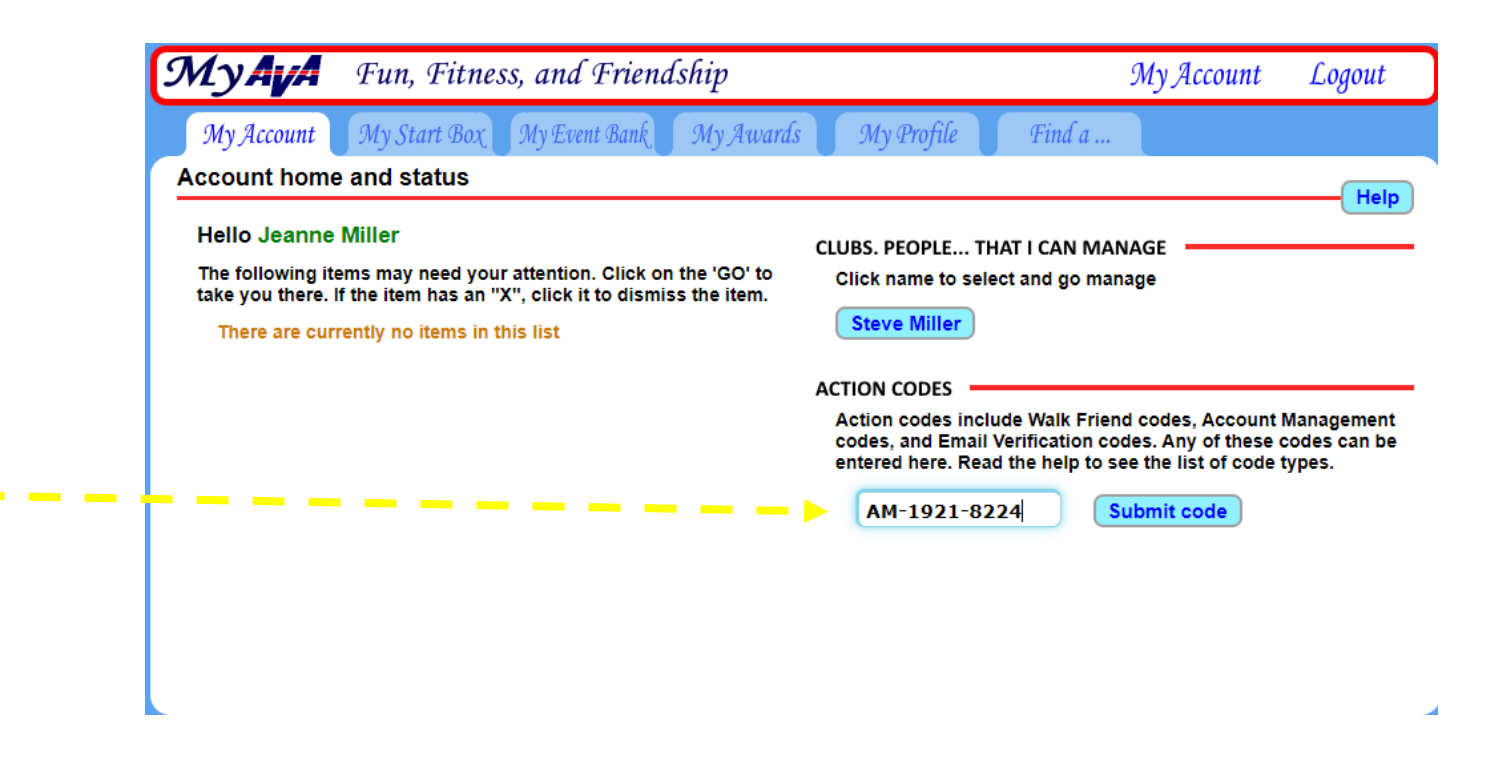

### Step 3 (continued)

This notice pops up on your screen. Nebraska Trailblazers can now manage Jeanne Miller's account.

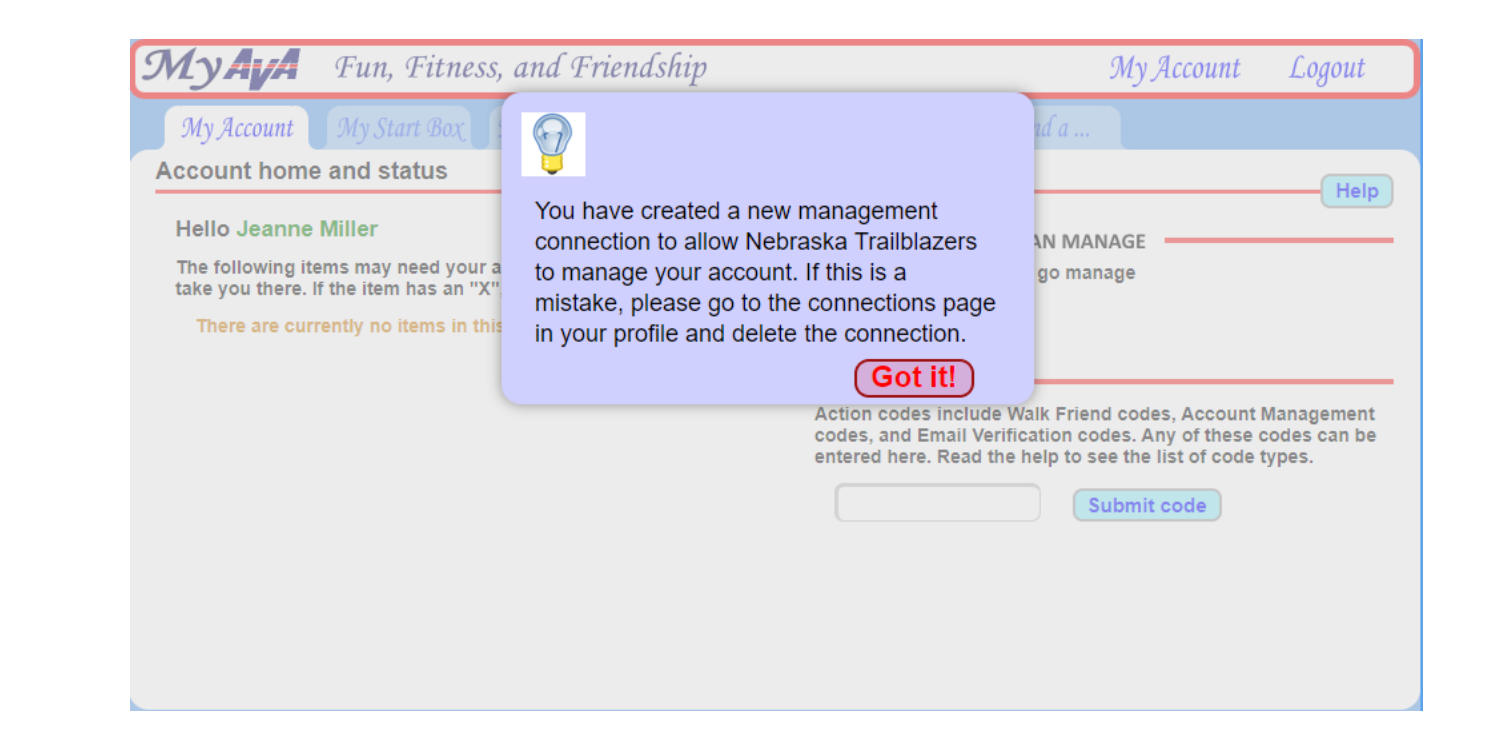

This is what Nebraska Trailblazers sees when it logs in.

Clicking on her name takes you to that differently colored screen, indicating Nebraska Trailblazers is in management mode.

Note that Jeanne Miller is a manager for Steve Miller. Nebraska Trailblazers cannot manage Steve Miller. The name is not clickable.

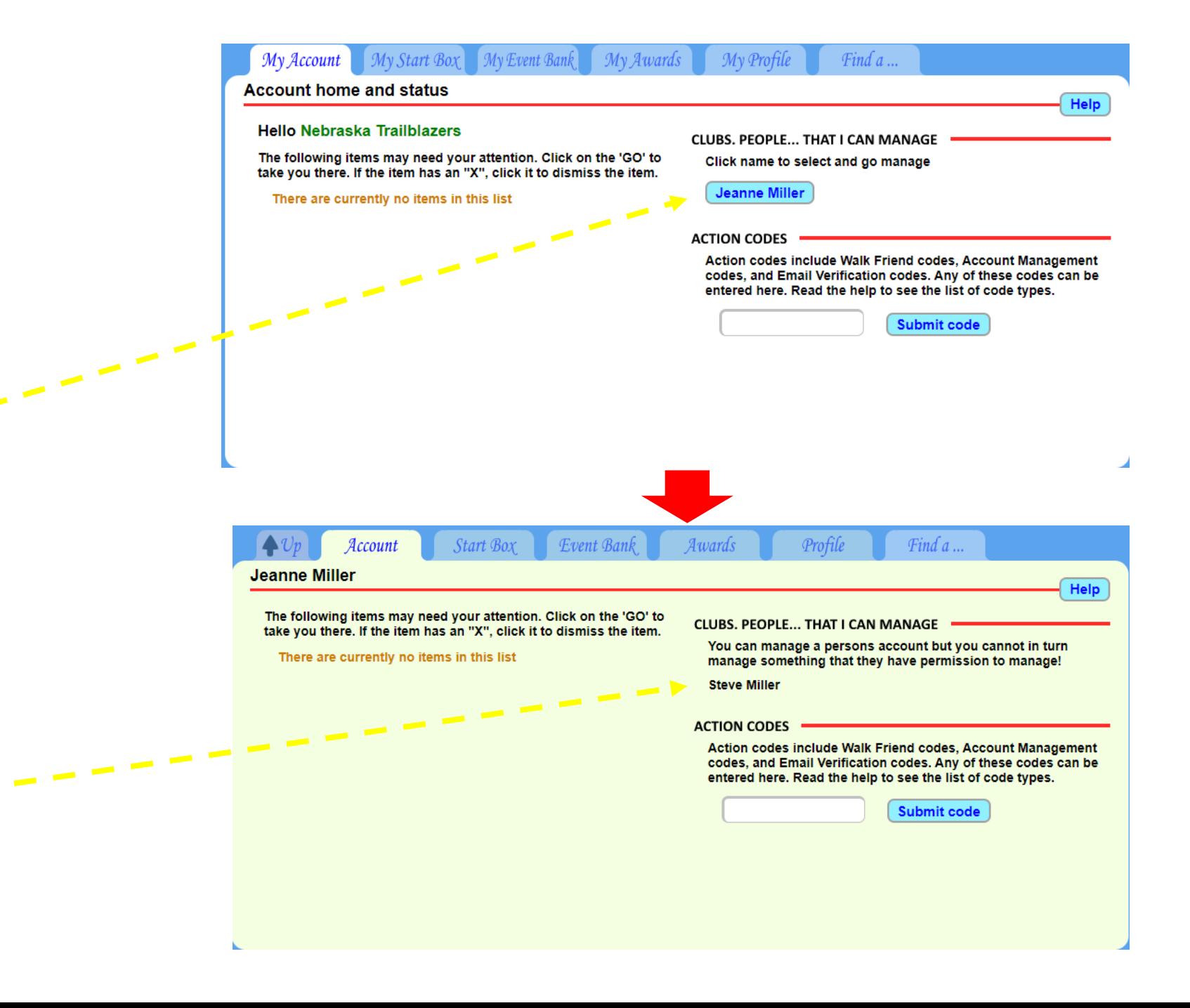

### Step 4 (continued)

Nebraska Trailblazers can look more closely at its connections.

Starting from "My Account", choose "My Profile" and "My Connections" appears.

All connections are listed **- - -** under "Account Management Connections" and automatically show up under "Walk Friend Connections"

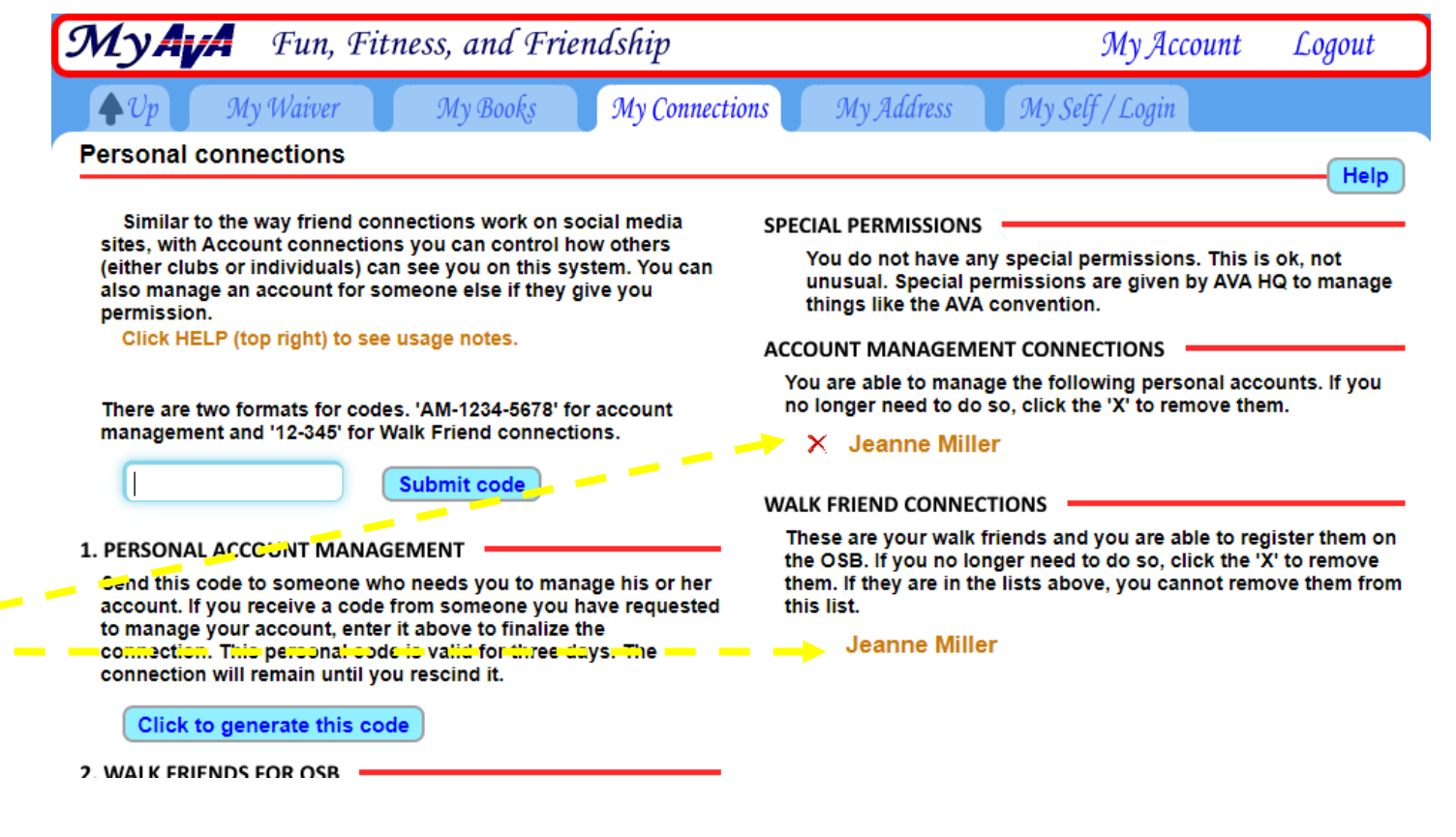

### Step 4 (continued)

Nebraska Trailblazers can look at and add to Jeanne Miller's Event Bank, but cannot use her Event Bank for itself!

#### Fun, Fitness, and Friendship My Account Logout **AVA Event bank** Help It is reasonable and allowed to add funds to The event bank is an account to pr an account that you manage. Be warned quickly pay a club for events, donatio that you are placing these funds into this alance is \$24.00 account is managed by the American managed account and that they will not be There are four important points is money for event credit, it might be 1. THERE ARE NO REFUNDS! You available for your personal use. For your d enter a amount for a specific number commend that you only put in whole goods that are immediately avai protection, it is not posible to move funds 2. The credit card fees are paid by from one account to another on this USA Dollars. pass the full event credit to the 3. Unused event credit never expire system. 4. Event credit cannot be moved fr \$100 max | Add Funds (Got it!) It can only go to a club or the AV **Contact information: American Volkssport Association** 1008 S. Alamo St., San Antonio, **TX 78210** (210) 659-2112 **Attn: Erin Grosso** Email: erin@ava.org **Payment history** CREDIT DEBIT BAL Event credit (coupon Omaha, NE - Hanscom Park Mar 31st, 2021 \$4.00 \$24.00 applied) Hanscom Park, NE \$28.00 Mar 31st, 2021 Download directions  $$2.00$ Via EVO Mar 31st. 2021 Add funds to event bank \$31.30 \$1.30 \$30.00

When Jeanne Miller logs in to her account and clicks on "My Profile" it takes her to the "My Connections" screen.

Notice that "Nebraska Trailblazers" now shows up as able to manage her account.

She can click on the red "X" in front of the name to revoke management access.

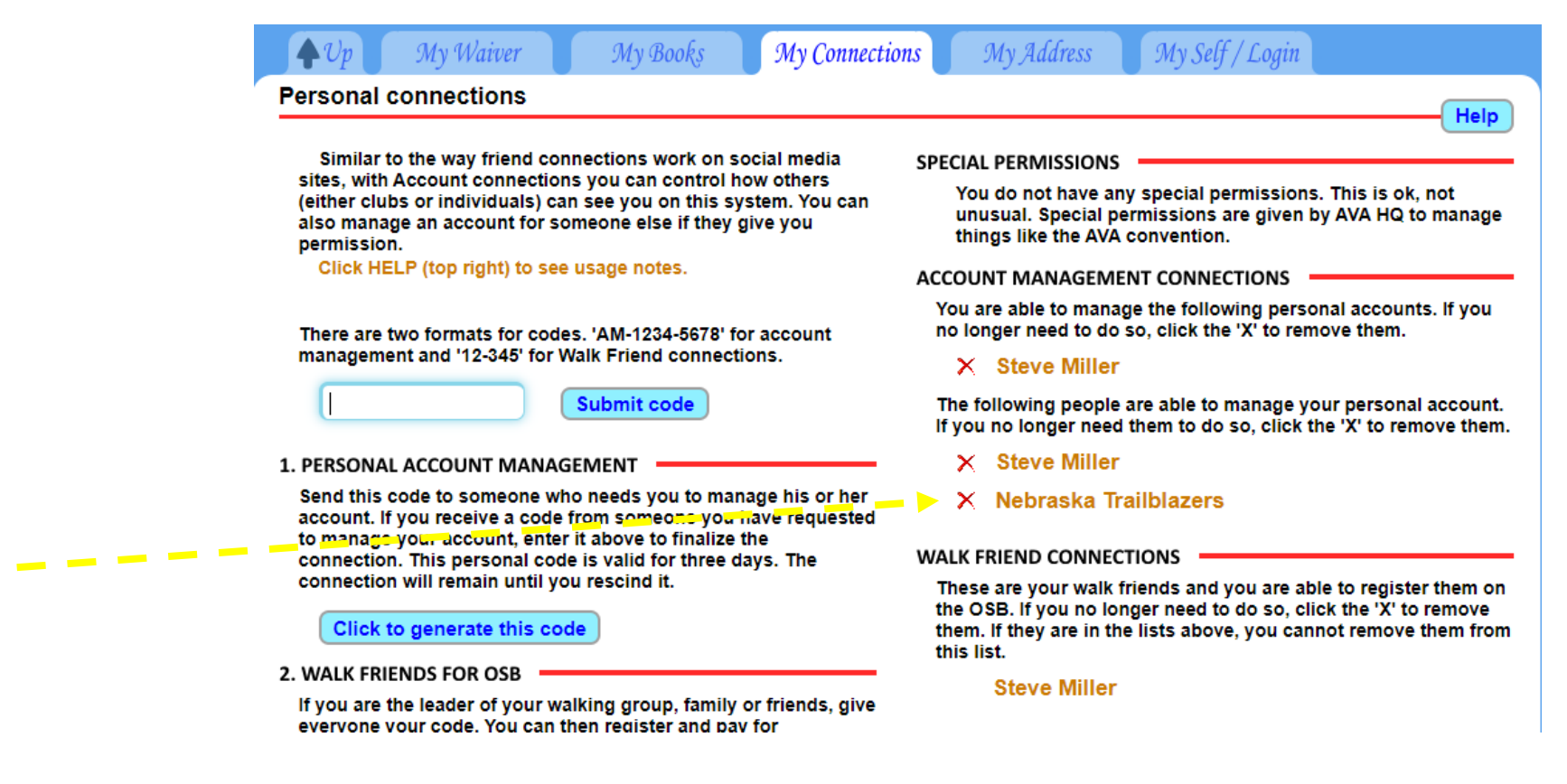

# Making connections

Walk Leader Level

## Still in Development

- Walk Leaders give a code to each member of a regular walking group
	- Members allow the Walk Leader to register them for an OSB Event
	- Walk Leader pays for all members of the group from his/her account
	- Members of the group pay the Walk Leader directly
- If our club holds a Group Walk of an OSB Event, we will NOT use this feature at this time.
	- Account holders will register, pay and get stamps for the event individually
	- Non-account holders will register, pay and get any stamps at the event